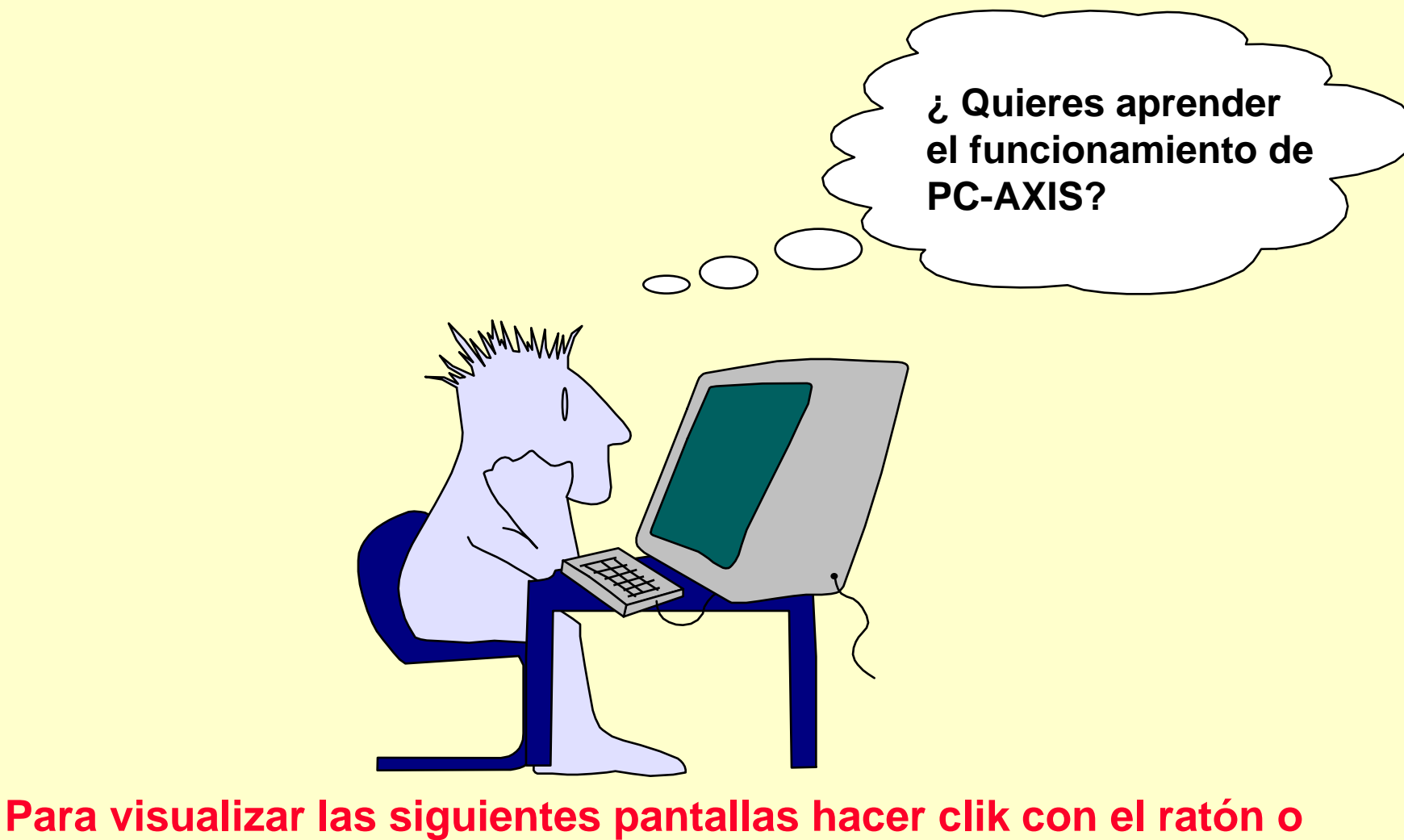

**pulsar "Enter".**

**(También es posible utilizar las teclas Re Pág y/o Av Pág)** 

## **PAX PC-AXIS**  $\blacksquare$ DX Archivo Ver Ayuda **FIE**  $\mathbb{E}$  $\boxed{\mathbb{C}}$ 偏 ÷ F **The Contract of the Contract of the Contract of the Contract of the Contract of the Contract of the Contract of the Contract of the Contract of The Contract of The Contract of The Contract of The Contract of The Contract Es tan fácil como parece**MANAMA 0

### **PAX PC-AXIS**

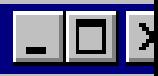

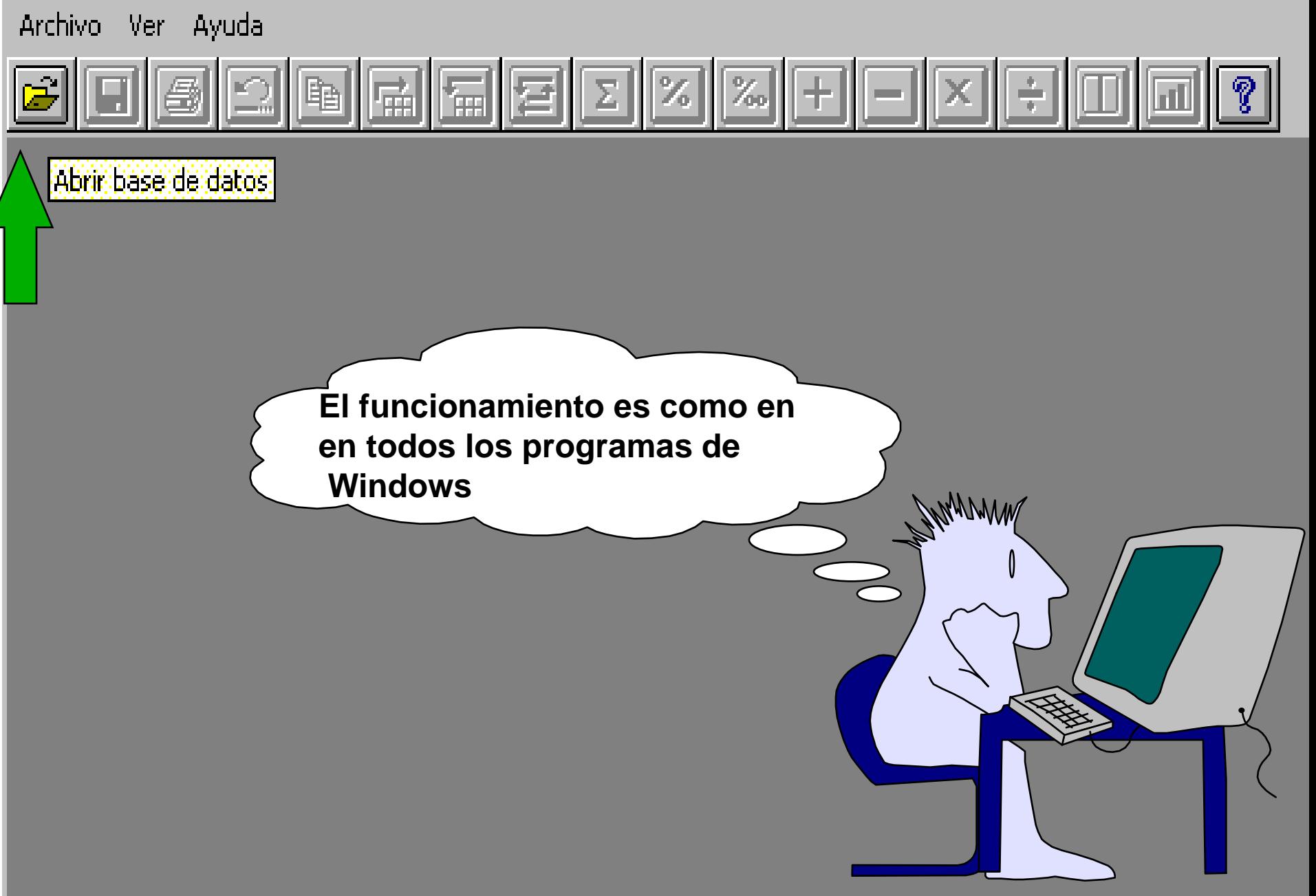

Ayuda de PC-AXIS 99

Archivo Edición Marcador Opciones Avuda

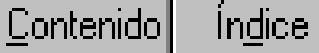

Imprimir Atrás.

 $\rightarrow$   $>$ 

## Seleccionar área temática

Elegir la Base de datos. Cuando hayan sido instaladas diferentes publicaciones en su PC o usted hava creado sus propias Bases de datos, necesitara cambiar de Base de datos. trecuentemente:

 $\langle$   $\langle$ 

Podrá comprobar que Base de datos está activa en cada momento gracia bajo el menu.

Sefeccione primero la opción Cambiar base. . en el cuadro de diálo

Si accede a Bases de datos en soporte CD-ROM o en un servidor IX información que aparece en la sección. Bases de datos en CD-ROM)

**Tenga en cuenta también la posibilidad de construír y activar un síster), i Un manual** propio disco duro, con la ayuda del comando **Avanzado** ("Crear listas pa<sub>l</sub> interactivol búsqueda") en el menú **Ver**. Si ya ha creado las listas para esta función se Buscar en el cuadro de dialogo.

**Incluso puedo acceder a la función de ayuda pulsando F1 en cualquier momento.** ínciör.

parece:

# **PAX PC-AXIS** Archivo Ver Ayuda 図図圧  $\overline{\Sigma}$ 匾 im. Abrir base de datos **Vamos a abrir una tabla. Voy a pulsar el botón de "Abrir base de datos"**JANAMA ≤≫

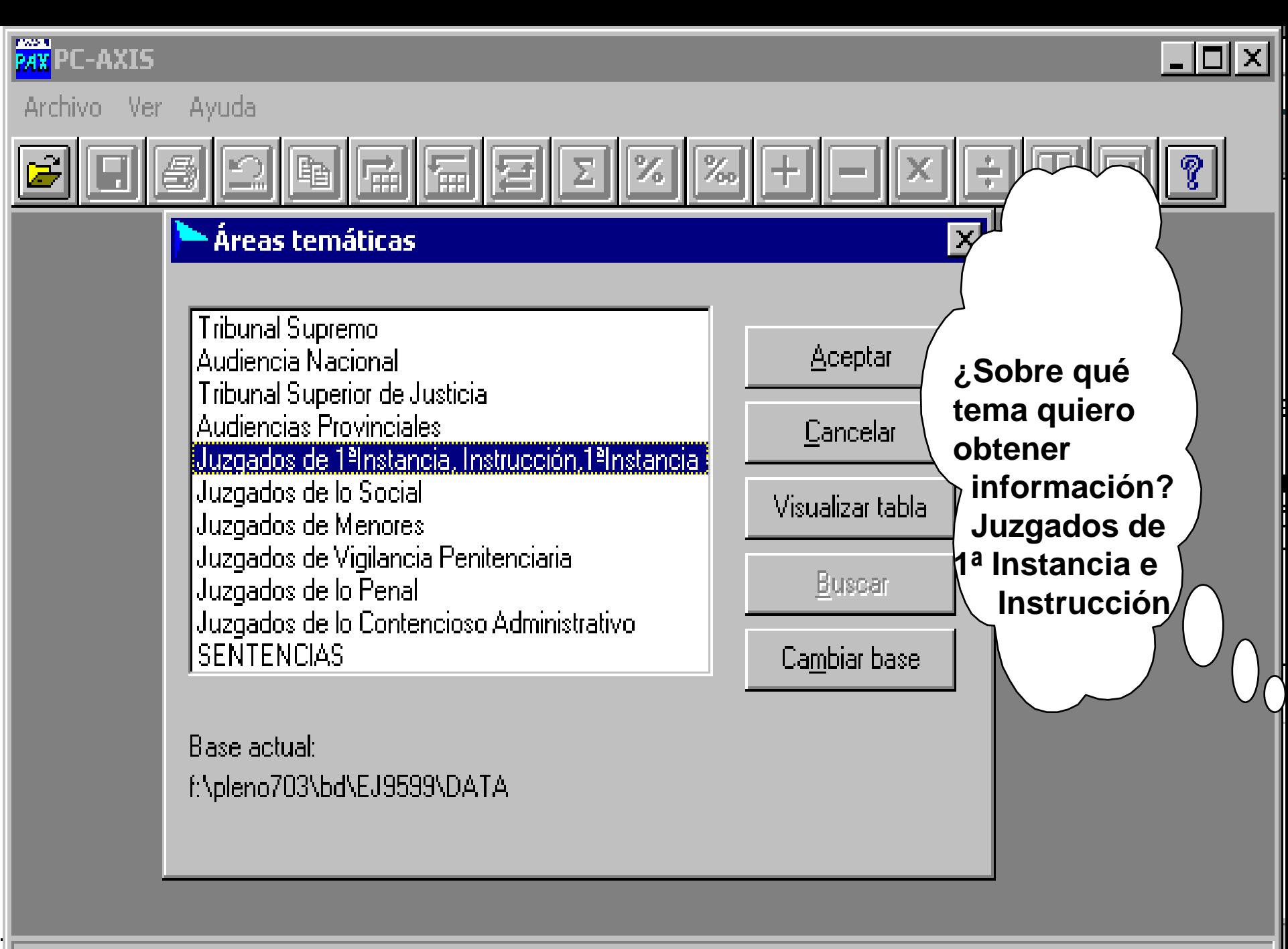

### **PAX PC-AXIS**

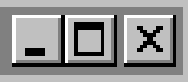

 $\boldsymbol{\times}$ 

 $\blacktriangleright$ 

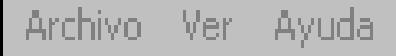

### Juzgados de 1ªInstancia, Instrucción,1ªInstancia e Instrucción

#### Descripción

Movimiento de Asuntos, Juzgados de Instrucción[04-05] : Movimiento de Asuntos, Juzgados de 1ªInstancia e Instrucción(00-04) Movimiento de asuntos, Juzgados de 1ª instancia sin familia. Movimiento de asuntos, Juzgados de 1ª instancia familia. Movimiento de asuntos, Juzgados de 1ª instancia con familia. Movimiento de Asuntos, Juzgados de Instrucción Movimiento de Asuntos, Juzgados de 1ªInstancia e Instrucción

Ahora debo seleccionar de esta amplia relación de tablas que me ofrece, la que quiero consultar

Aceptar

Cancelar

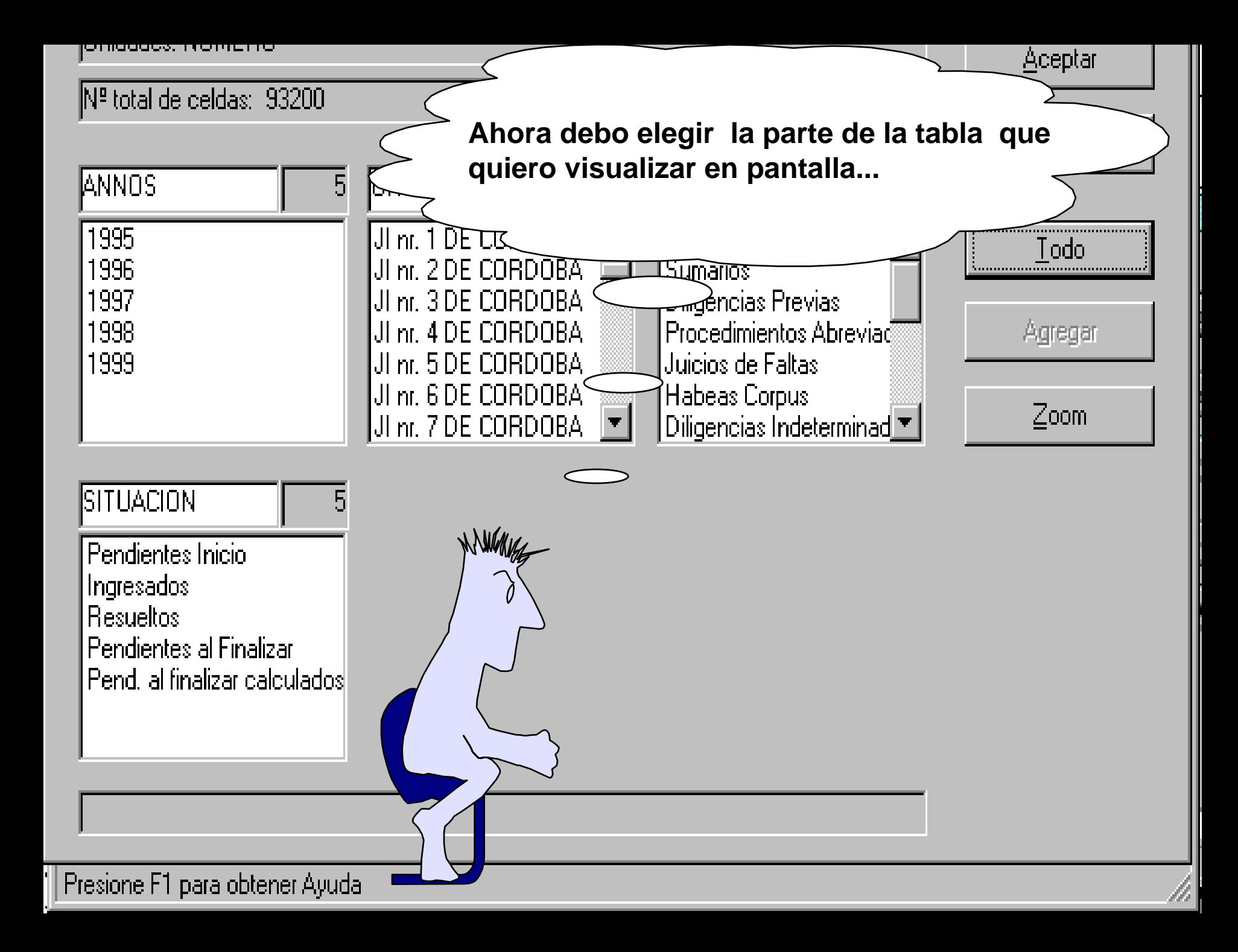

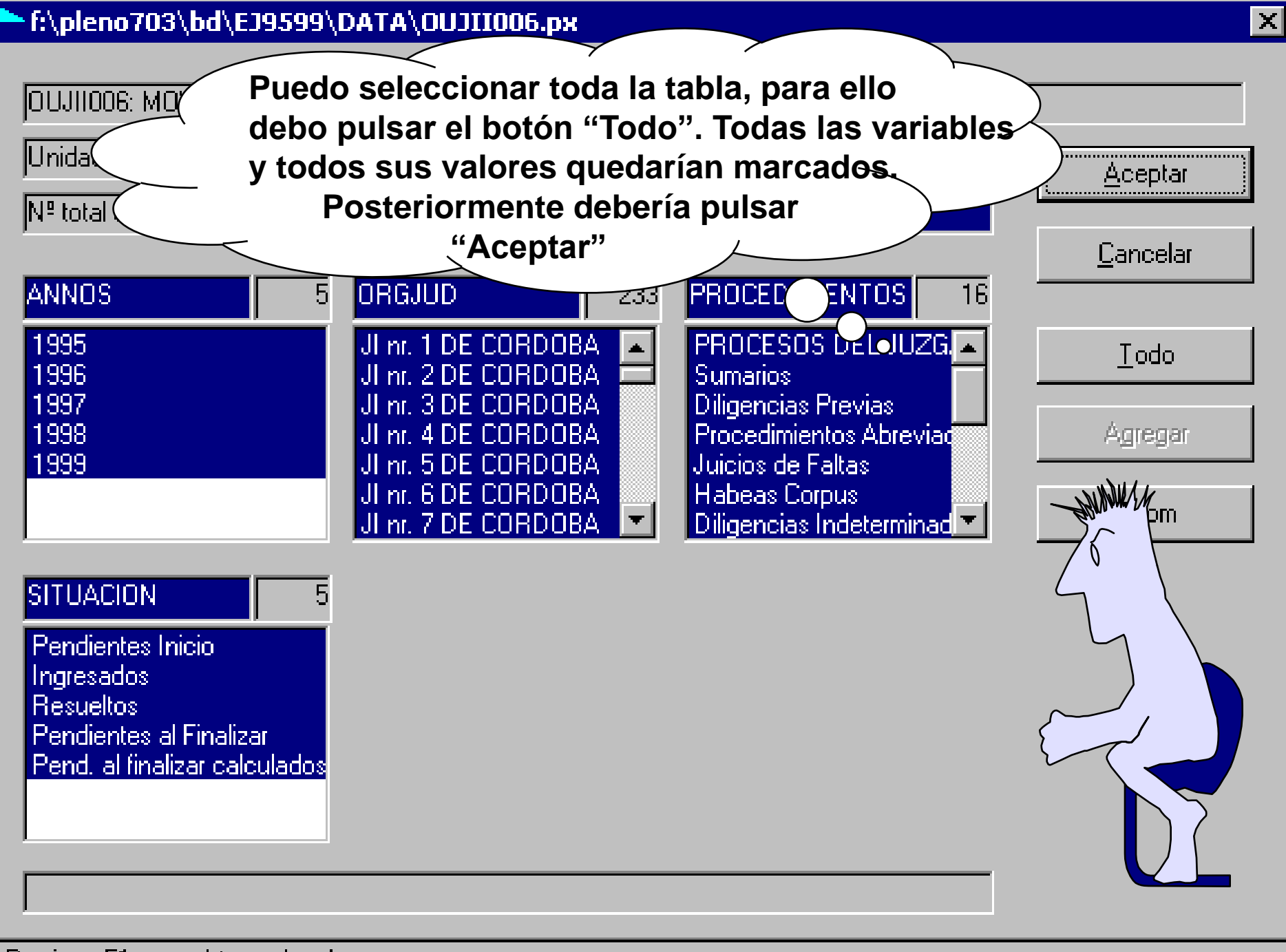

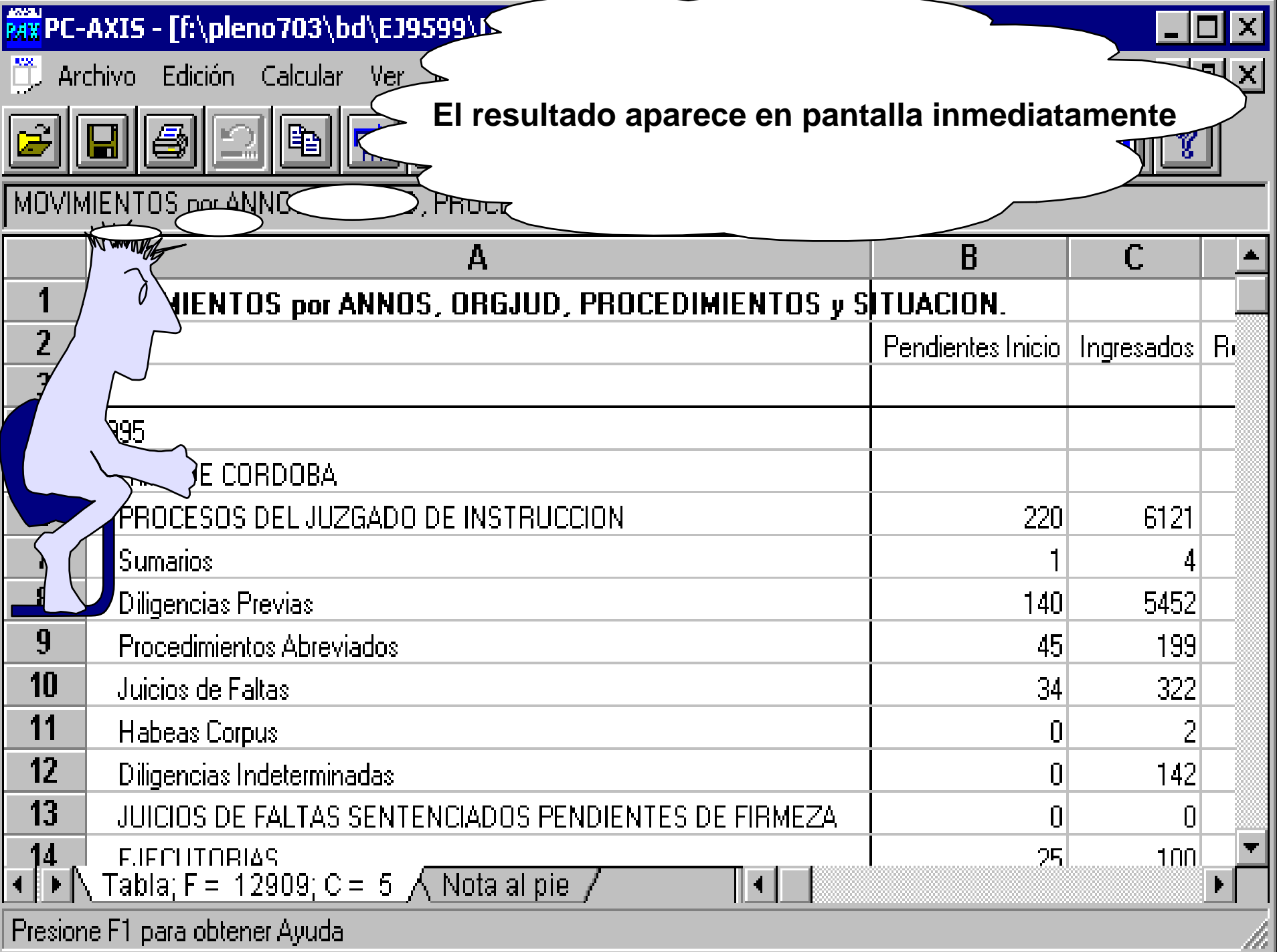

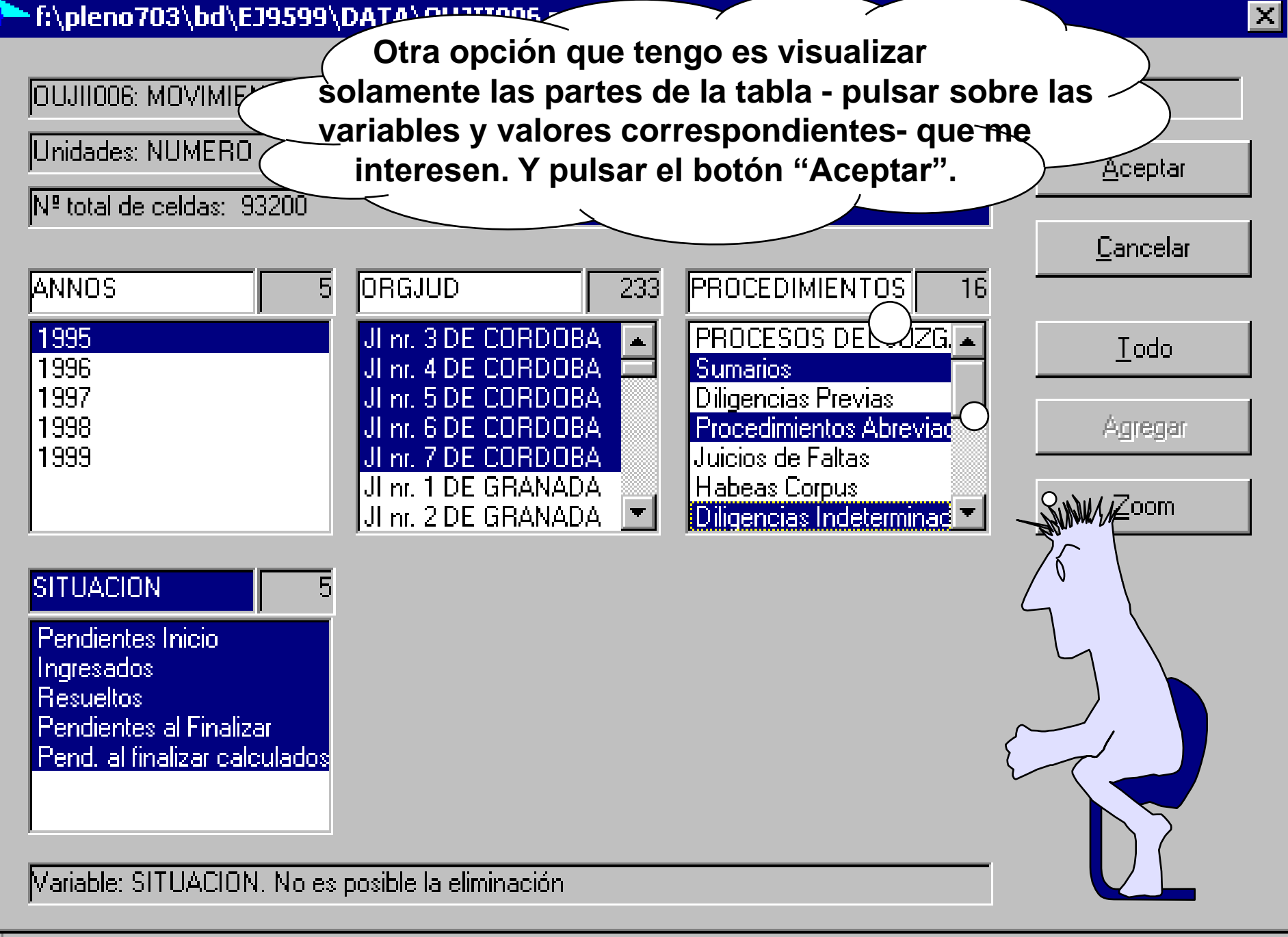

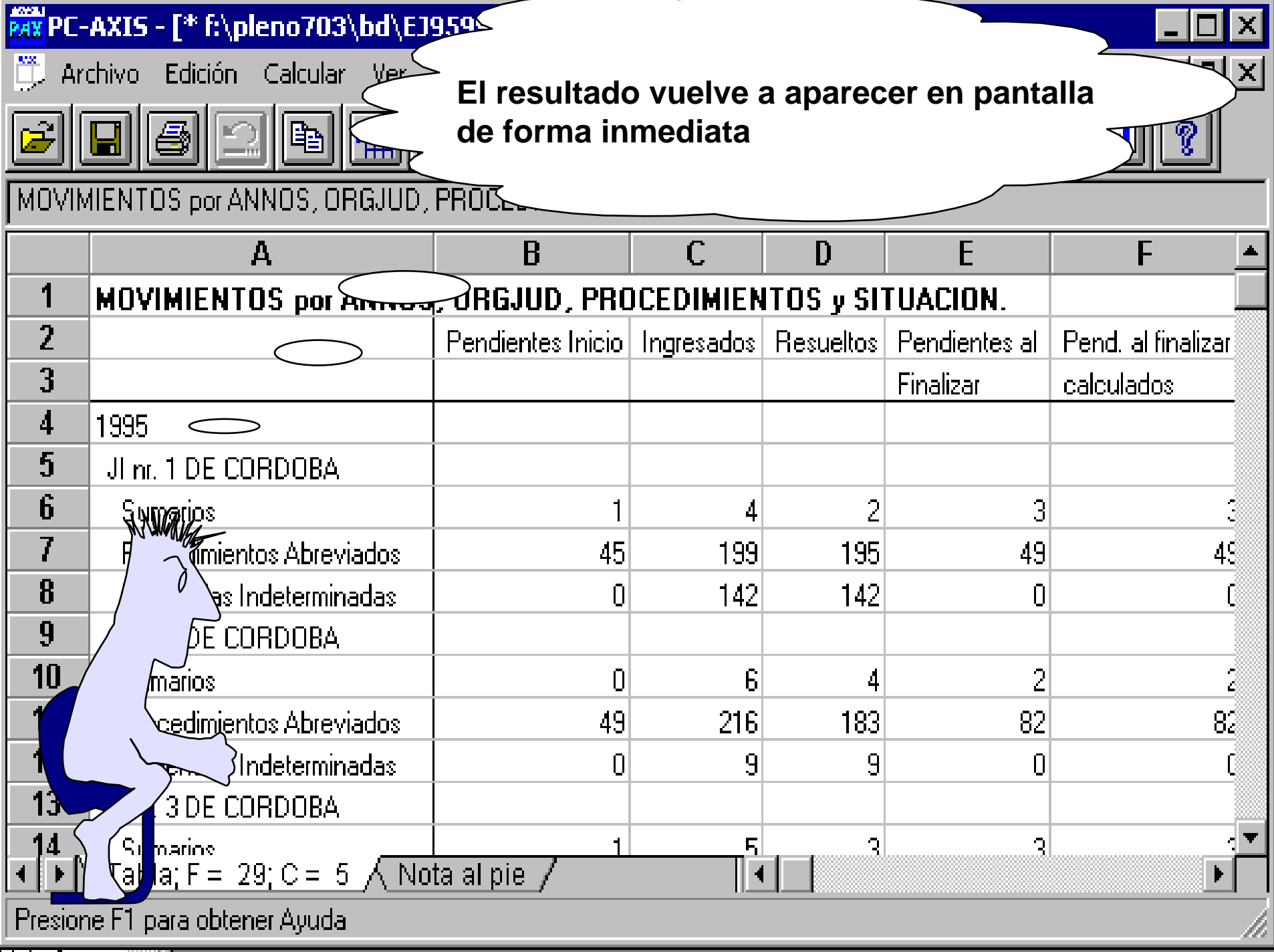

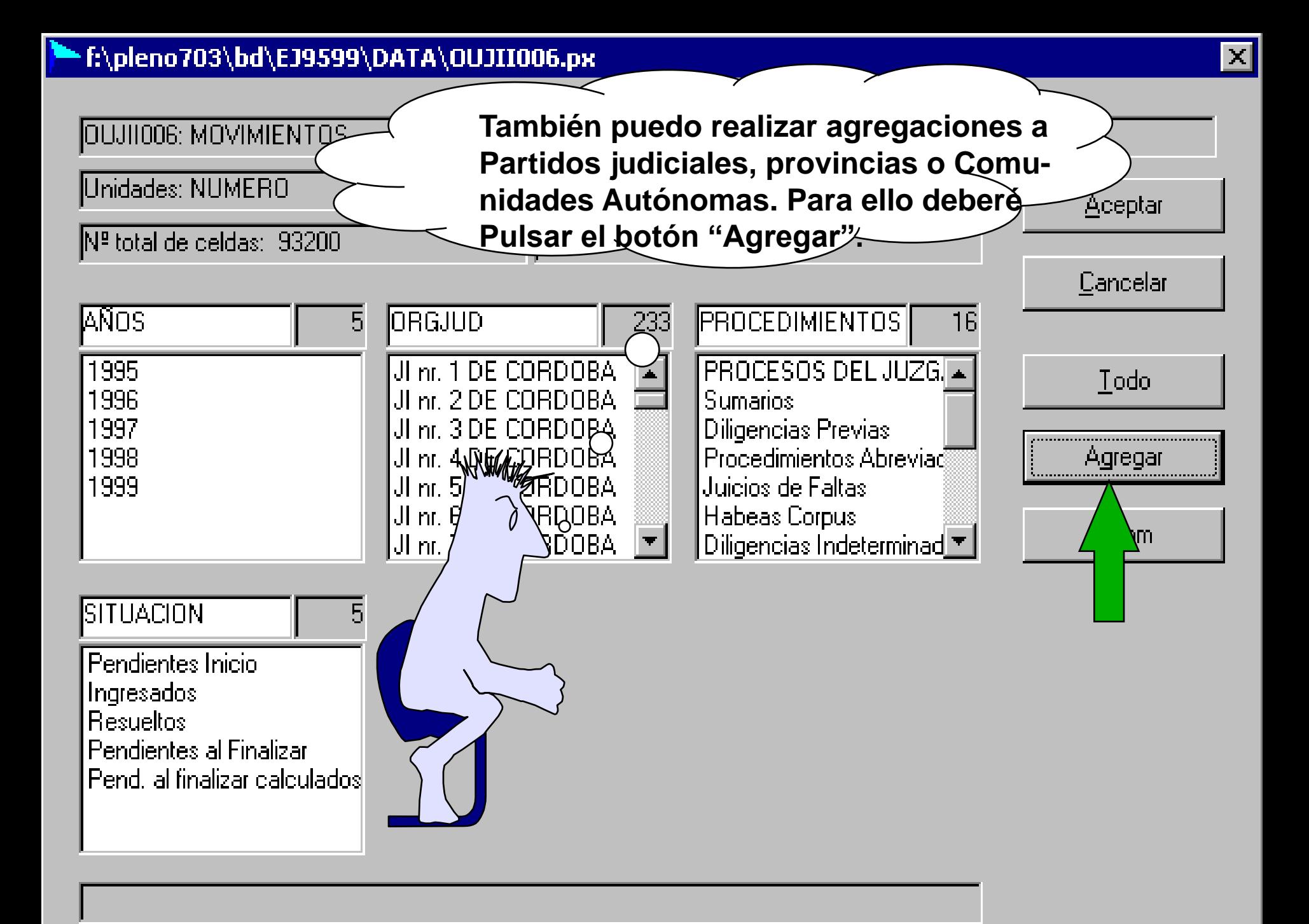

#### $\rightarrow$  f:\pleno703\bd\EJ9599\DATA\OUJII006.px

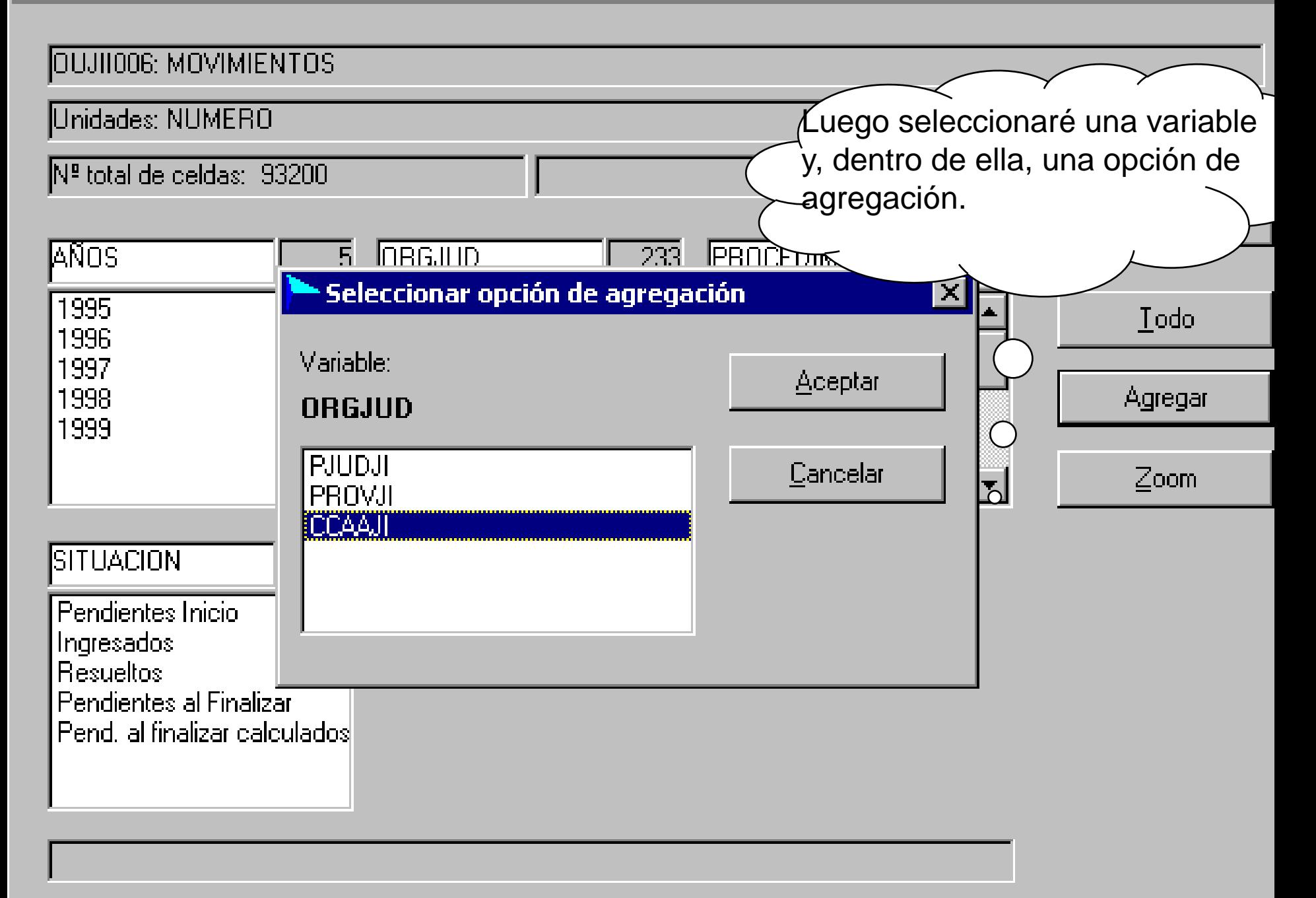

#### f:\pleno703\bd\EJ9599\DATA\OUJII006.px

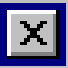

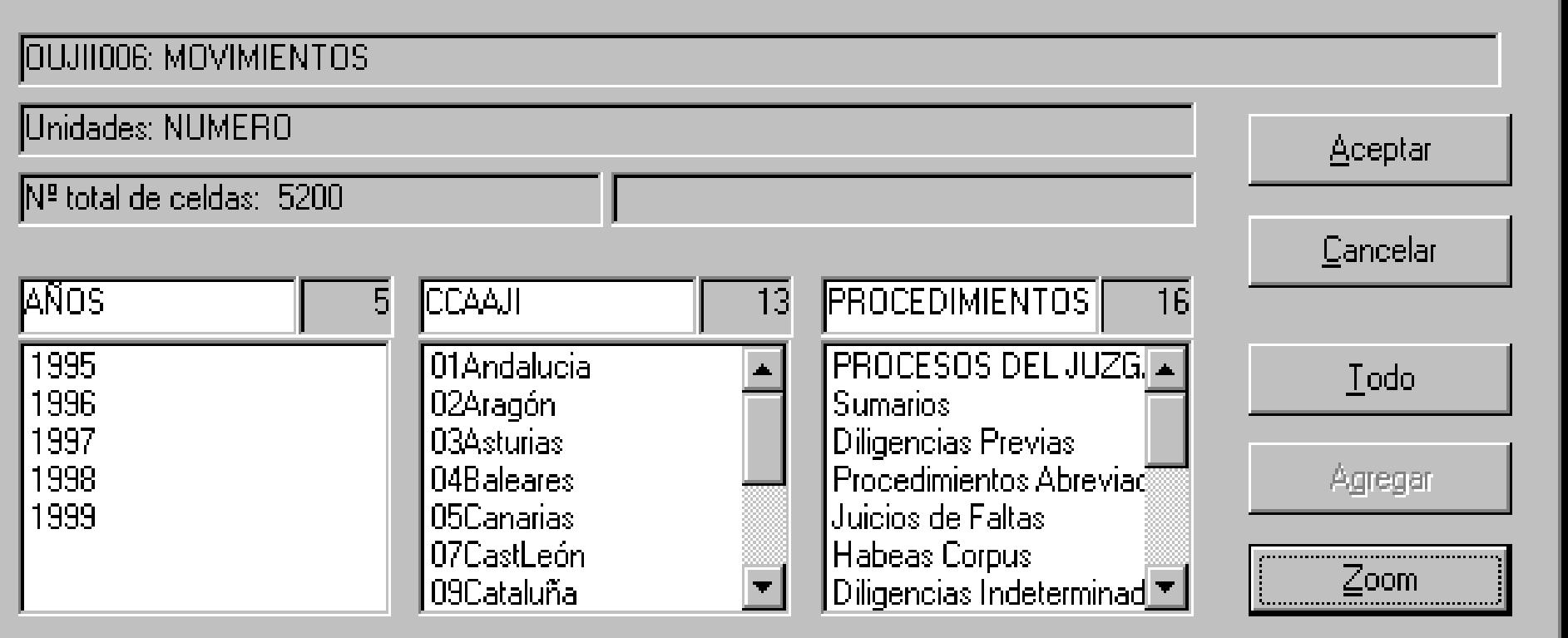

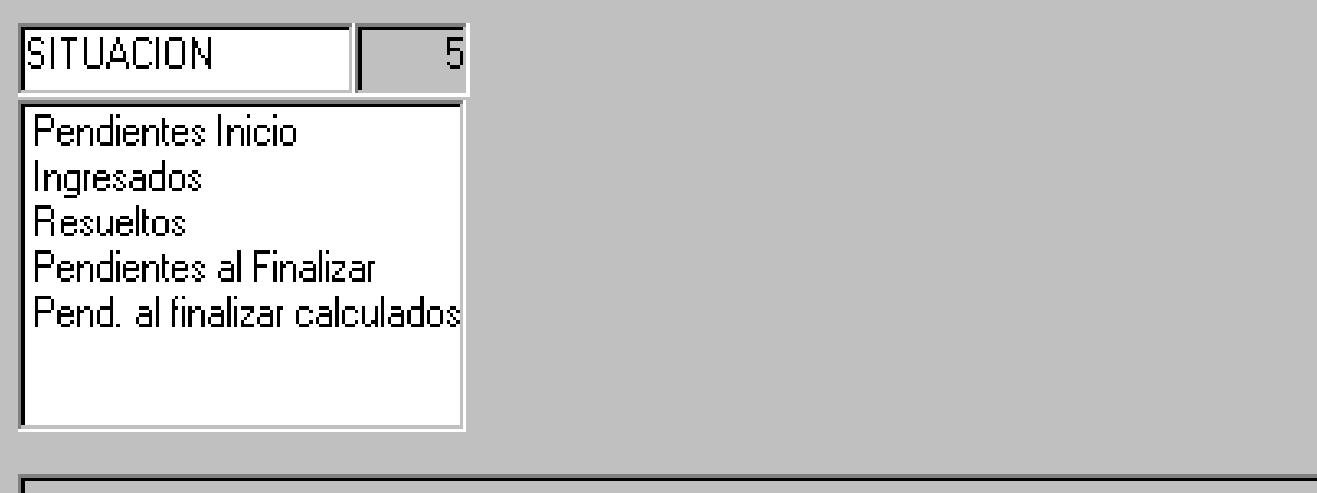

**Ahora puede manipular la tabla copiar y pegar la tabla en otro programa windows**

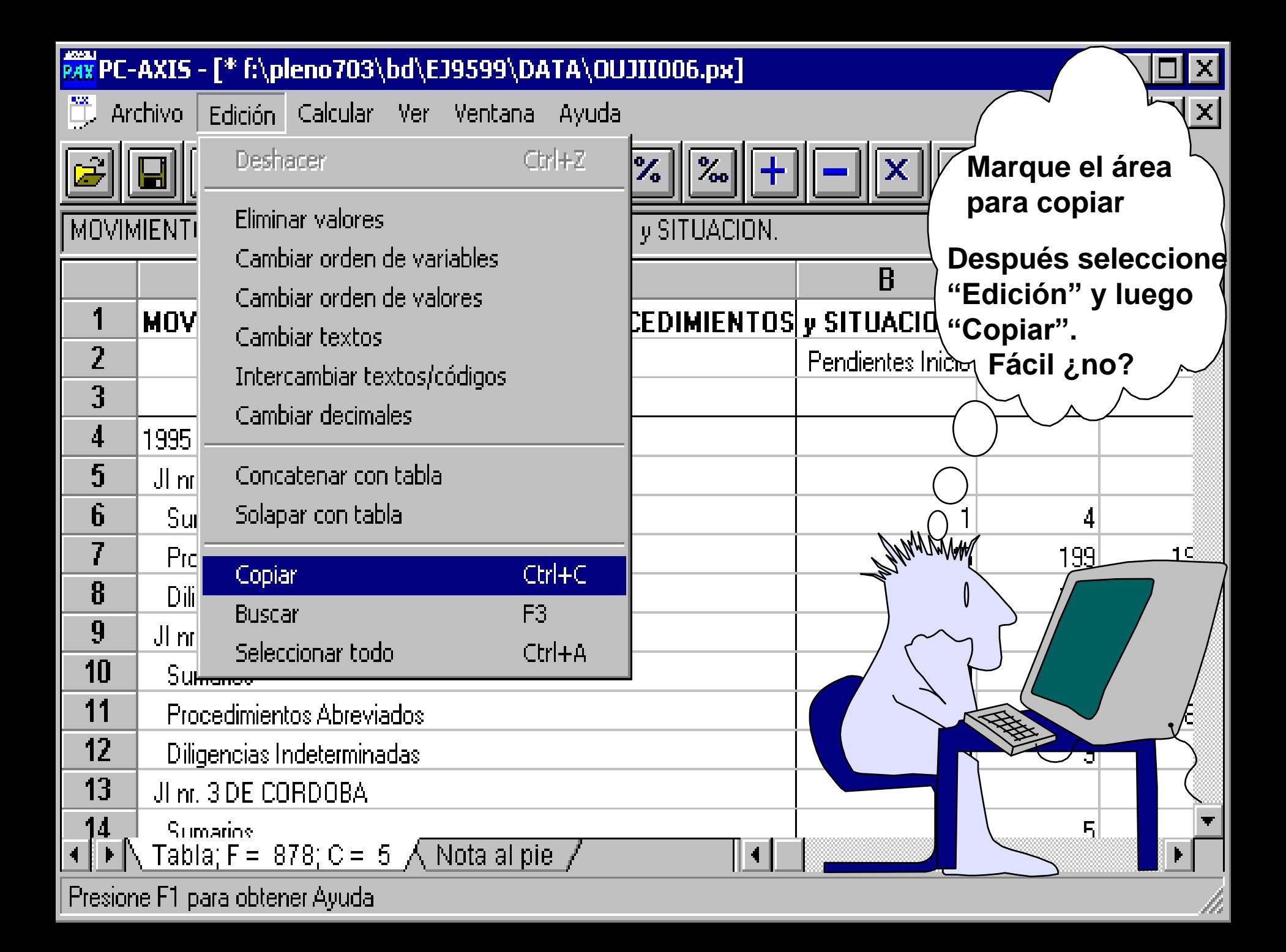

- **copiar y pegar la tabla en otro programa windows**
- • **guadar la tabla con otro formato**

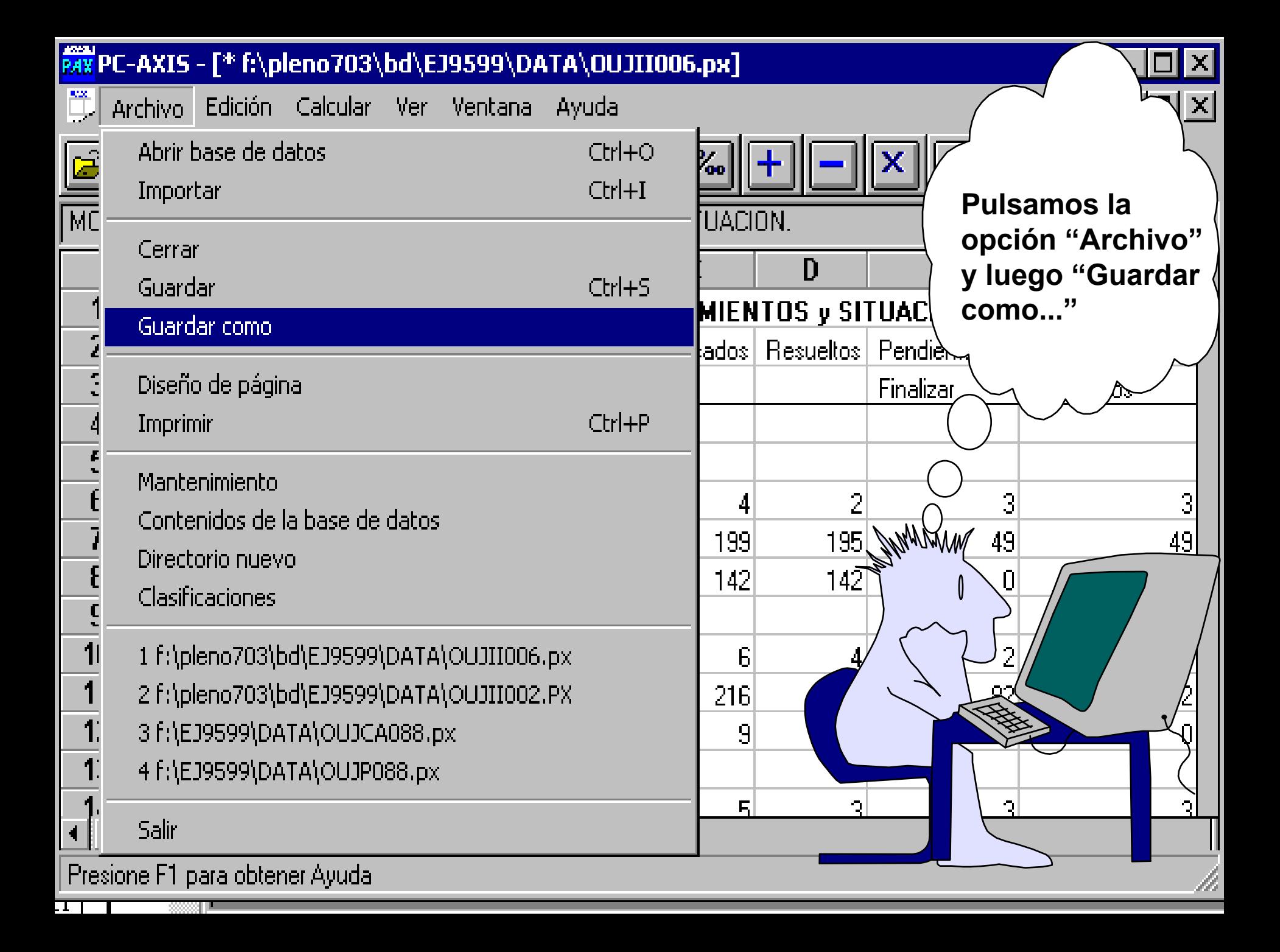

 $\vert \times \vert$ 

A la base | Convertir | **Quiero "Convertir" la tabla a otro formato**Nombre arch.: Directorios: f:\pleno703\bd\EJ9599\DATA OUJ11006.px OCAN001.px The Market OCAN002.px  $\blacksquare$  pleno $703$ OCAP001.px Cancelar Ьd OCTS001.px EJ9599 OCTS001 em.px JUMALAM DATA. OCTS001\_ERR2.px **DISCOVER** OCTSJ001.px OCTSJ001\_ant.px Unidad: OUICF001.px OUJCA001.px  $|\mathcal{Q}% (\theta)|$  f: [WCd]2VCendojVArchiv., OUJCA001\_ANT.px Descripción: Movimiento de asuntos, Juzgados de instrucción

**La tabla será salvada en Convertir** A la base **formato Excel. Debo decidir también en qué** Nombre arch.: Directorios: **directorio la** c:\pcaw99\system OUJ11006.xls **quiero guardar** $\mathbf{c}^A$ ≔ /....  $\P$  pcaw $99^\circ$ <mark>i</mark> system Cancelar Jornham Unidad: ≡c: Formato de archivo: Excel 5.0 (\*.xls)  $Excel 2.1$  (\*.xls) Lotus (\*.wk1) dBase (\*.dbf) dBase para Mapinfo [\*.dbf] Archivo PC-AXIS (\*.px)

 $|\boldsymbol{\times}|$ 

**copiar y pegar la tabla en otro programa windows**

- **guardar la tabla con otro formato**
- • **cambiar el orden de las variables**

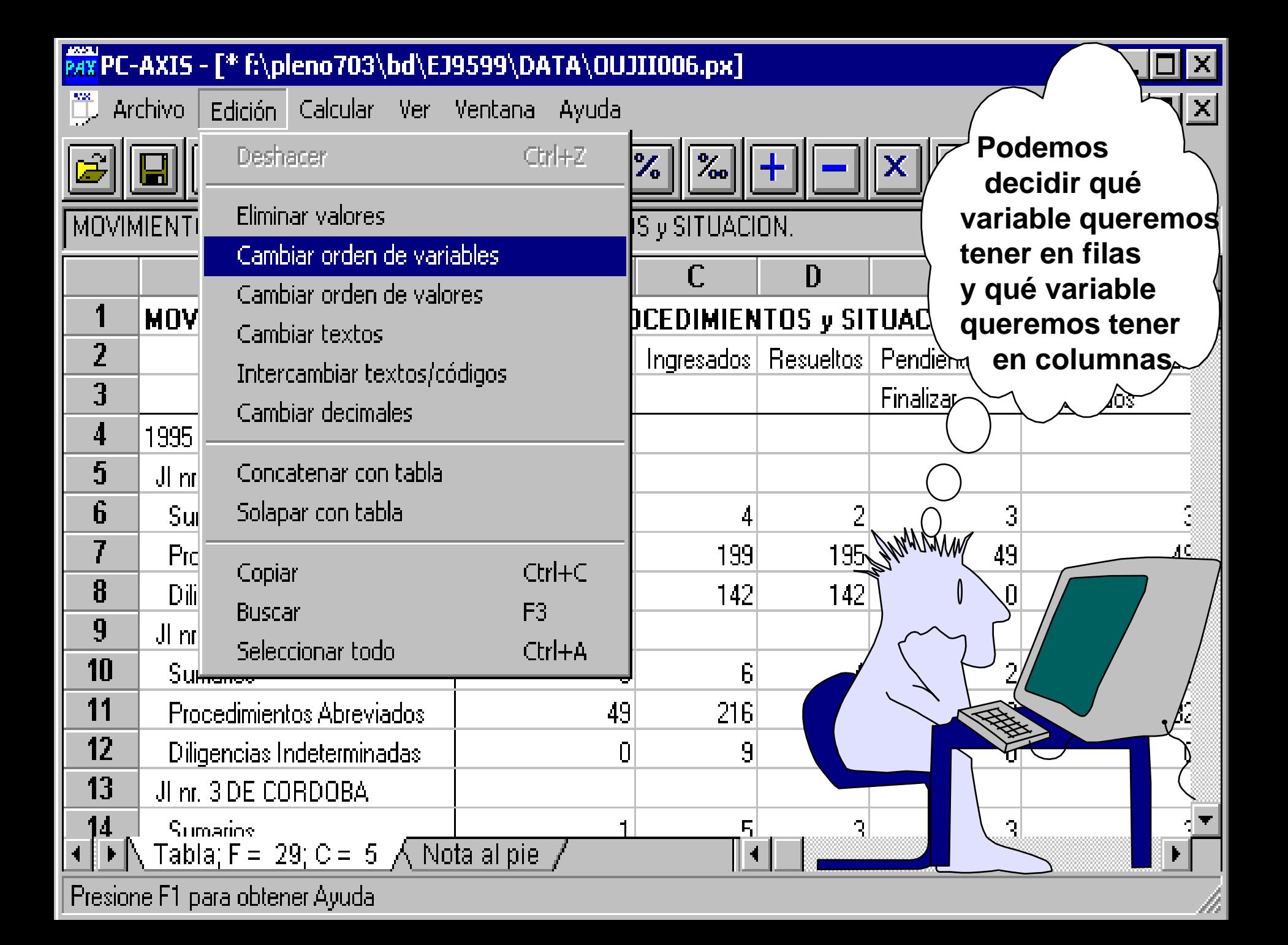

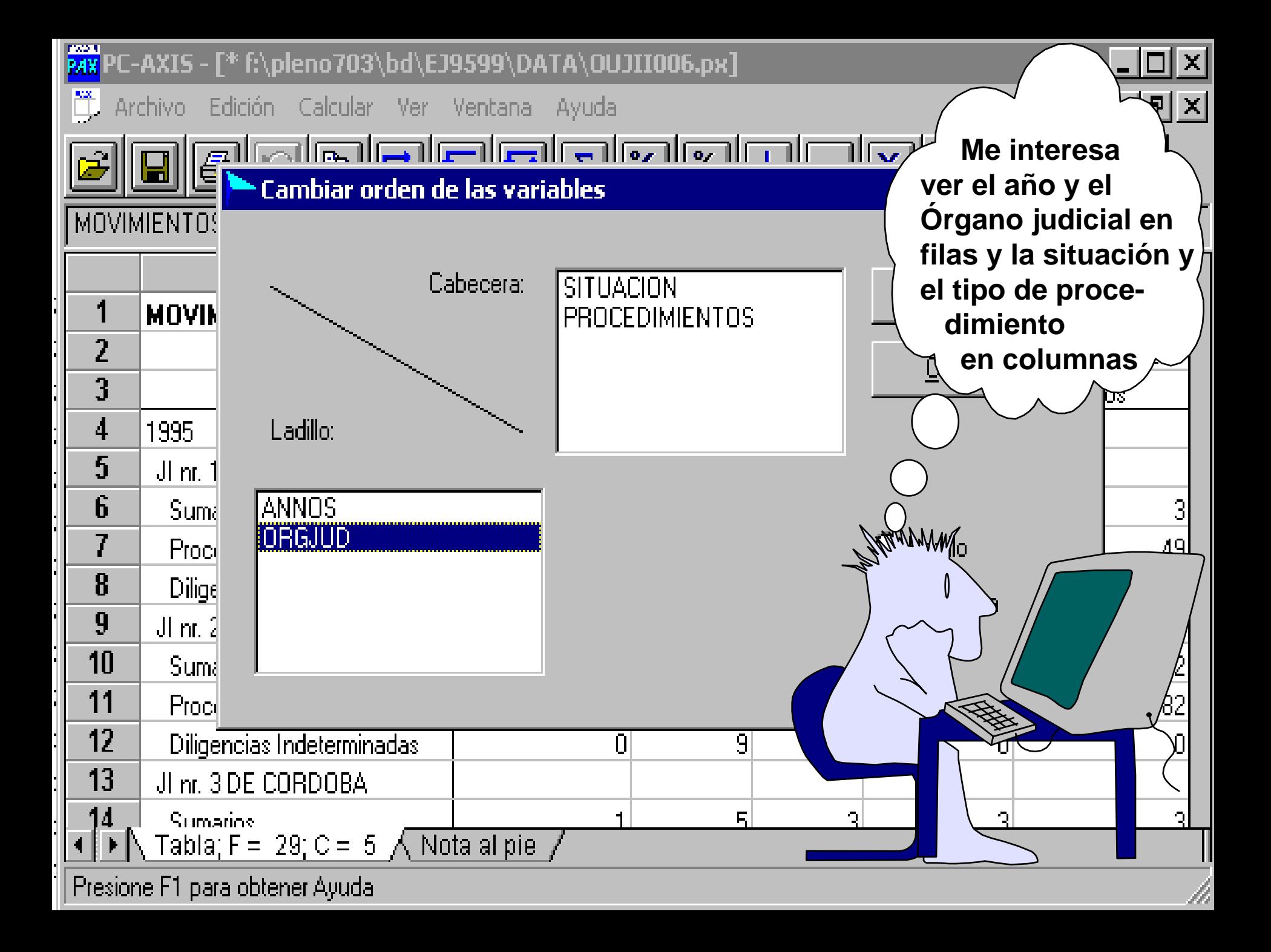

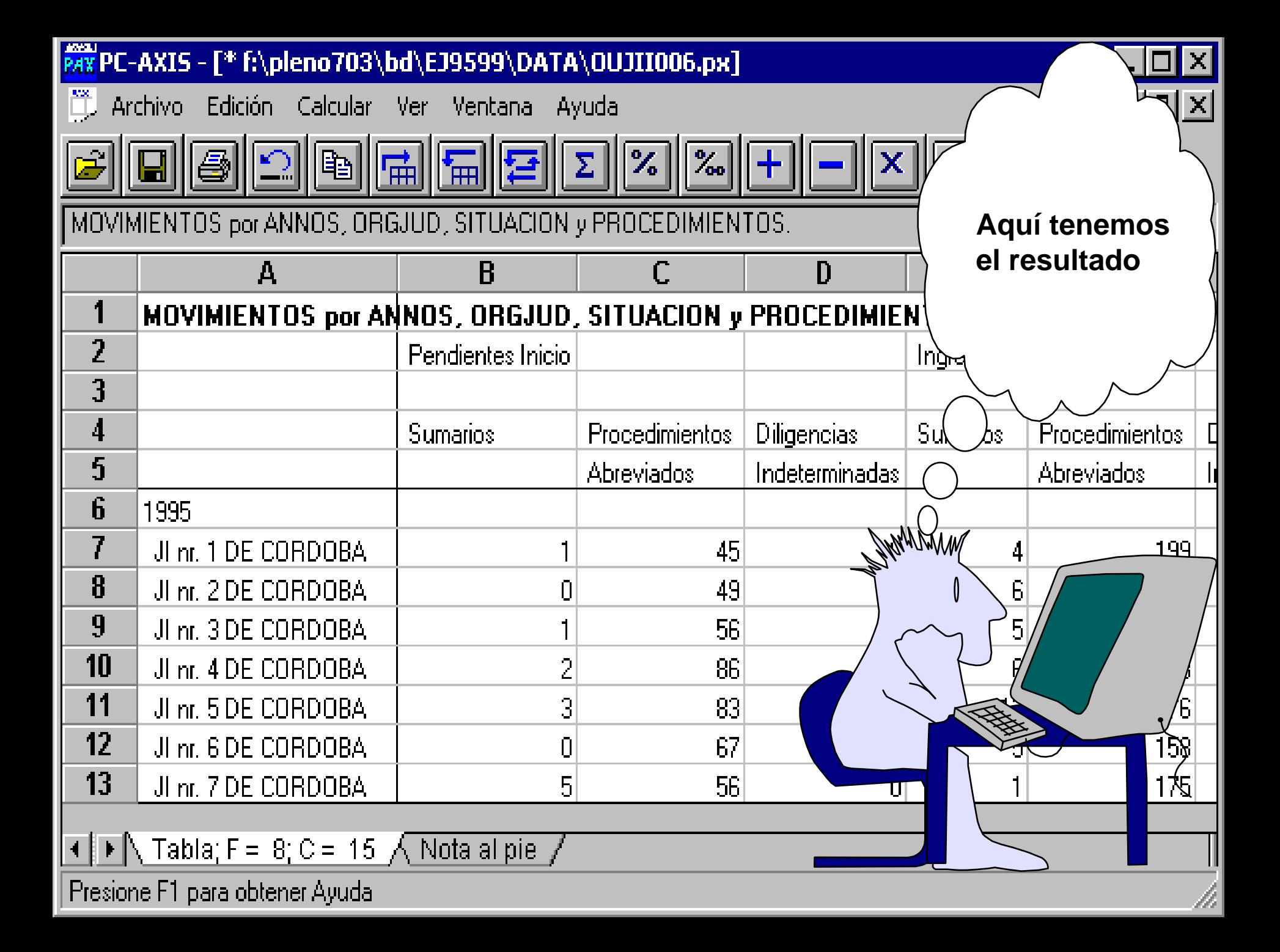

 **copiar y pegar la tabla en otro programa windows guardar la tabla con otro formato cambiar el orden de las variables**

• **hacer cálculos simples**

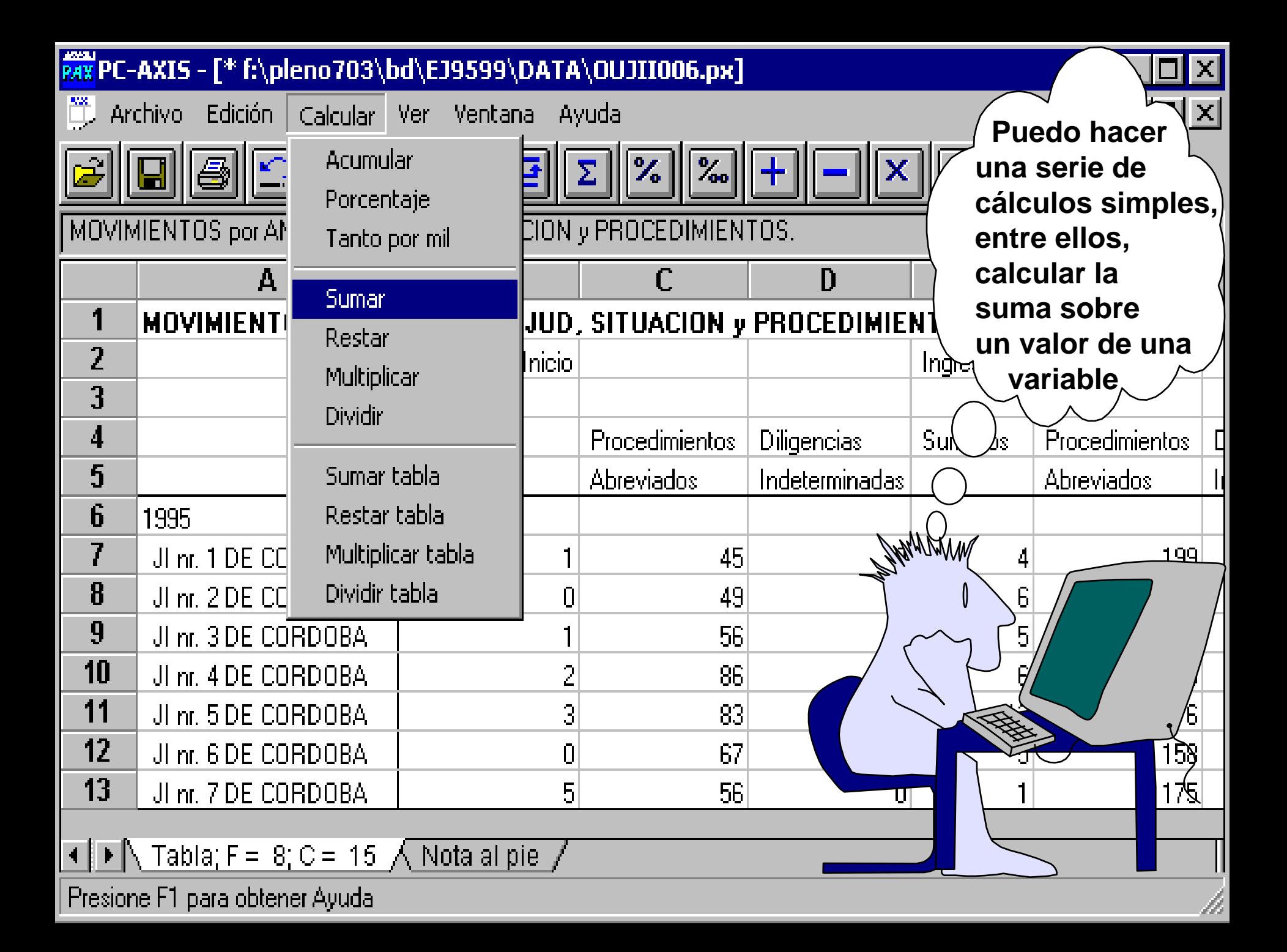

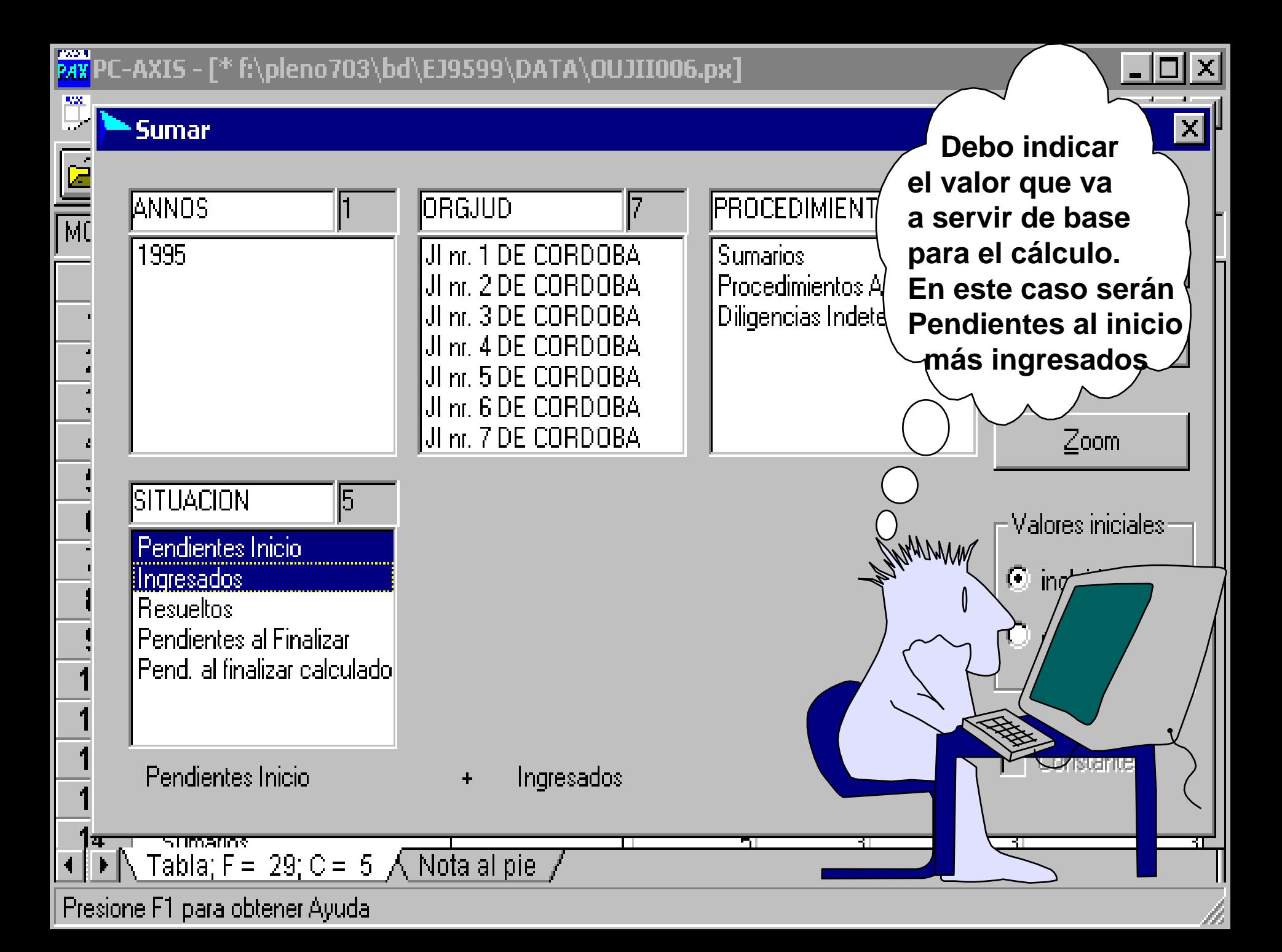

MY PC-AXIS - [\* f:\pleno703\bd\EJ9599\DATA\OUJII006.px]

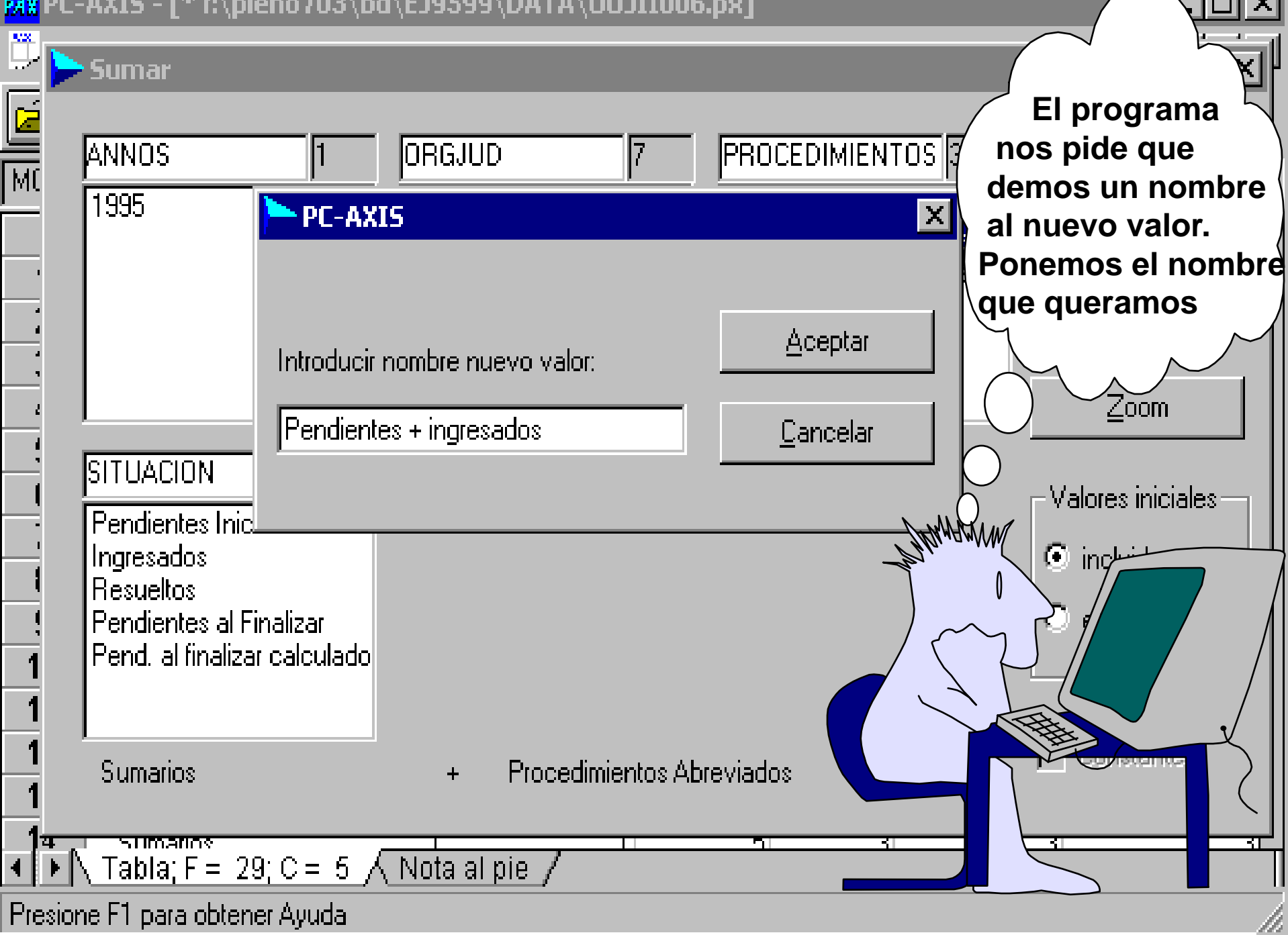

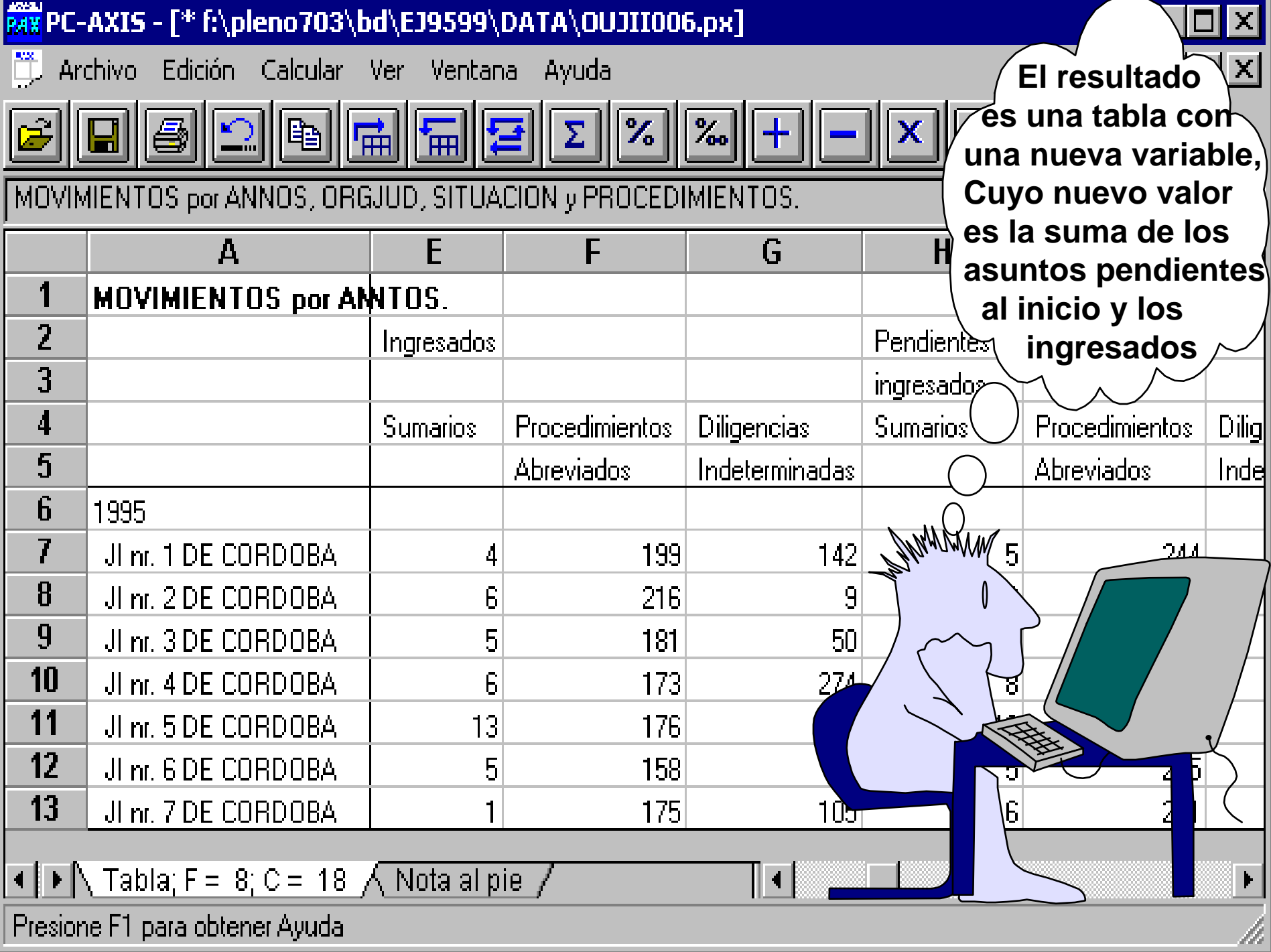

- **copiar y pegar la tabla en otro programa windows guardar la tabla con otro formato cambiar el orden de las variables hacer cálculos simples**
- • **cambiar textos y otros formatos de figuras**

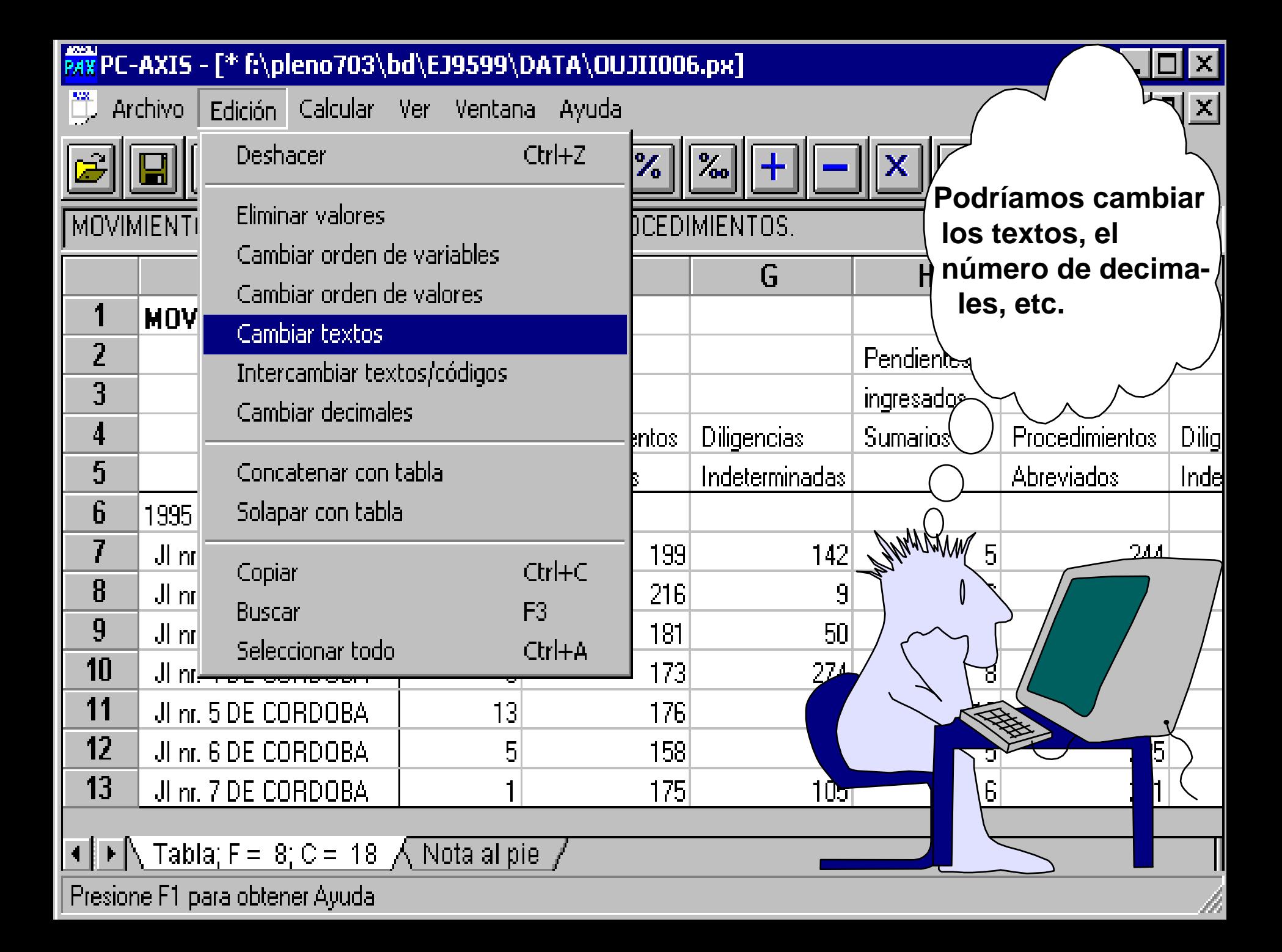

- **copiar y pegar la tabla en otro programa windows**
- **guardar la tabla con otro formato**
- **cambiar el orden de las variables**
- **hacer cálculos simples**
- **cambiar textos y otros formatos de figuras**
- • **imprimir en papel**

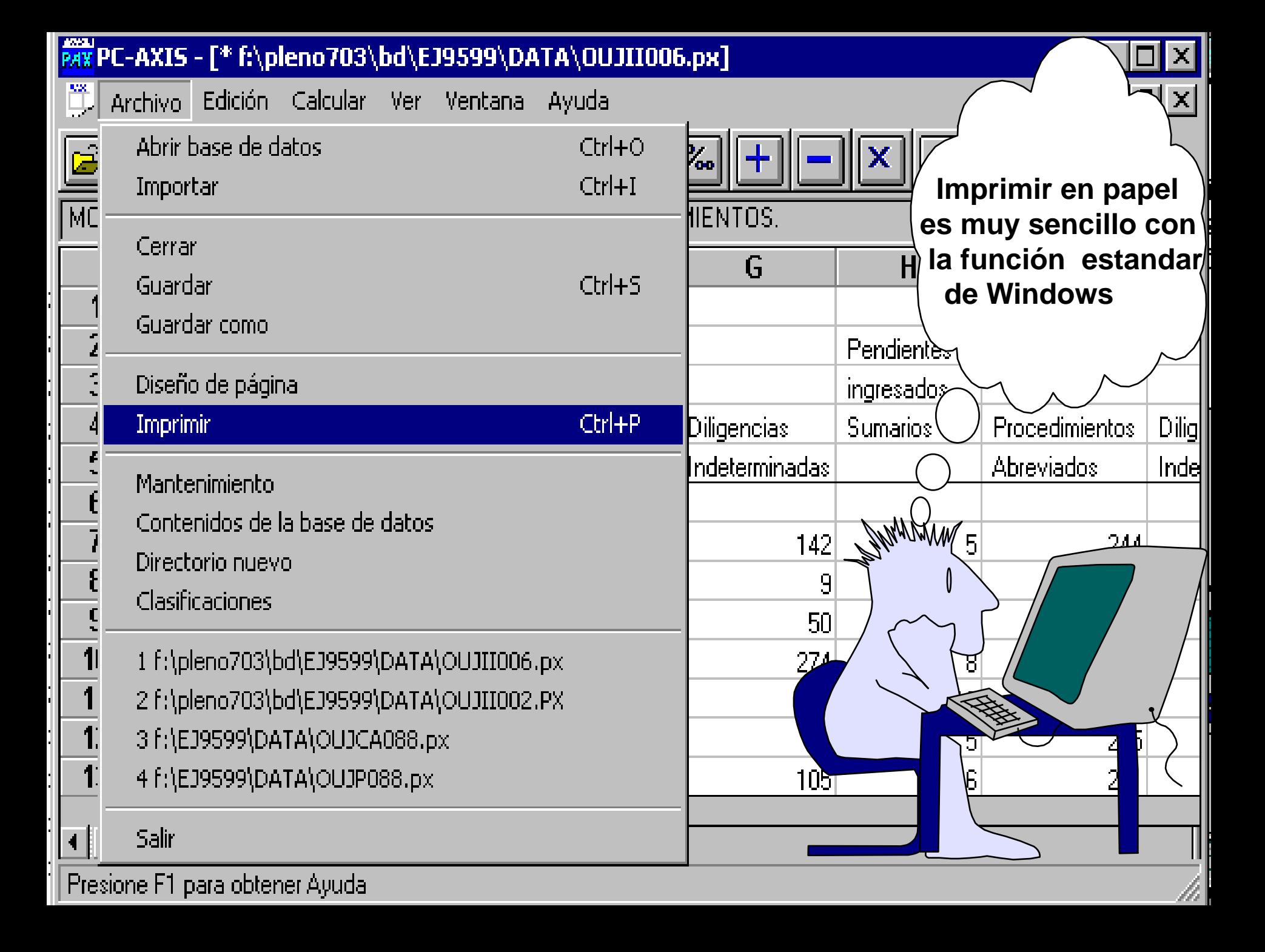

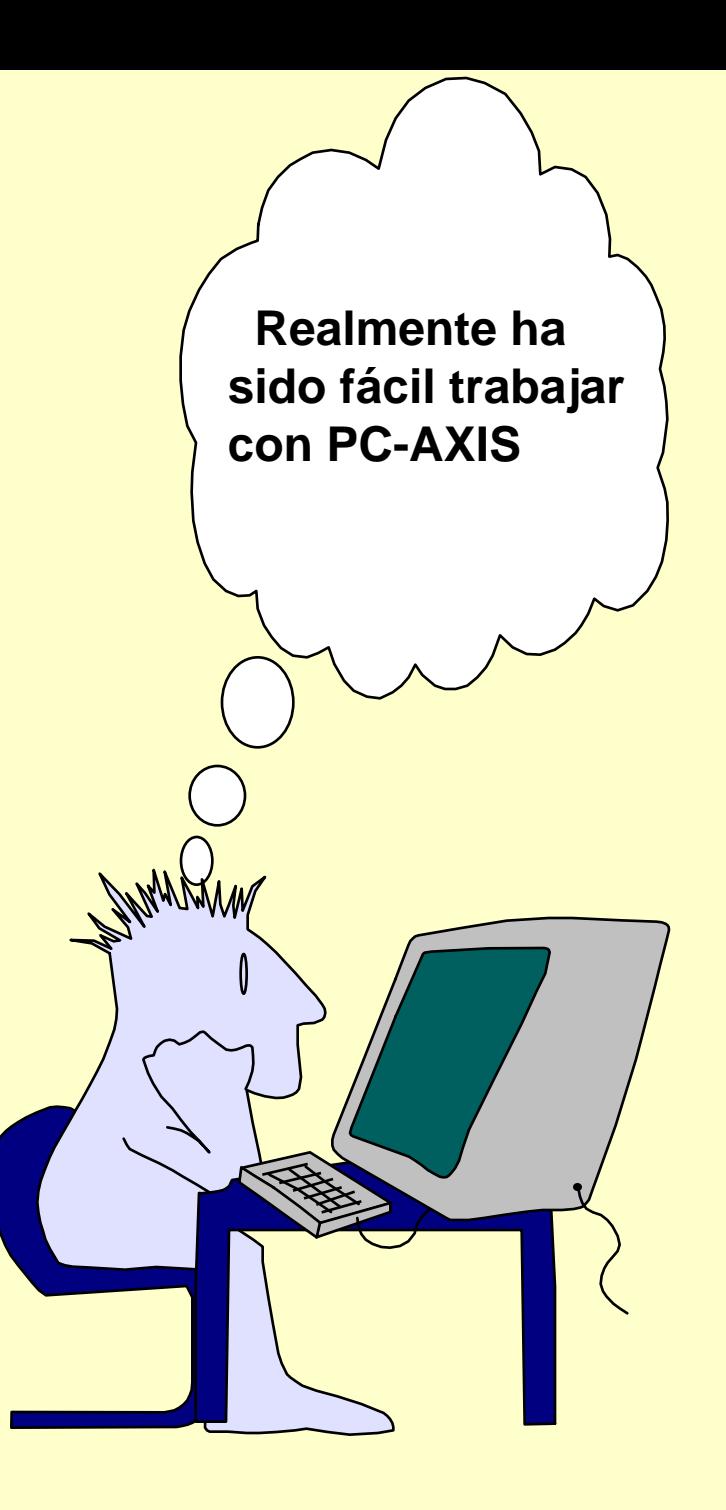